## 西肯麦非 VPN 工业远程通信解决方案 远程调试 移动监控 数据采集 数据上云 软件网关

## UPLINK1 上网 IP 与设备 IP 冲突解决方法

■本指南介绍 SiteManager 网关联网 IP 和 DEV1 网口的 IP 处在同 一个网段时, 提示 Conflict with Uplink address (IP 地址冲突)的 解决方法

英文官网:[www.secomea.com](http://www.secomea.com/)

中文官网:[www.xikenmai.com](http://www.xikenmai.com/)

中文版本:1801

**secumed** 

### 故障特征

在 GUI 界面显示 Conflict with Uplink address (与上行链路地址冲突)

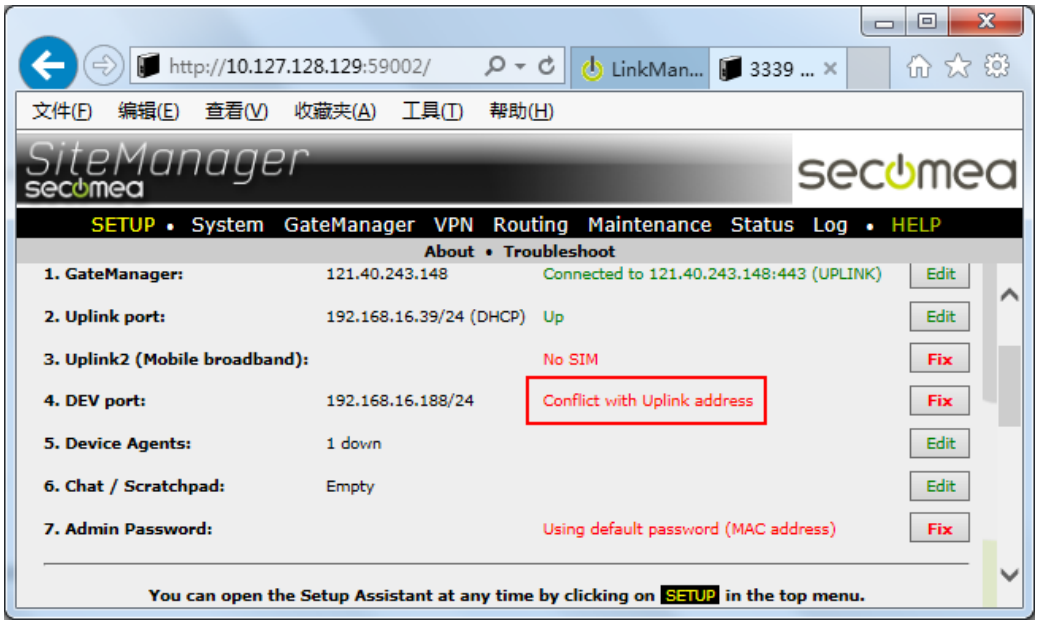

SiteManager 远 程 网 关 和 路 由 器 设 置 一 样 , 当 Uplink ( WAN ) 上 网 的 IP192.168.16.39, DEV1 (LAN) 网口的 IP 设置与上网的 IP 同网段时, 就会提示 DEV1 网口的 IP 与 UPLINK 网口上网的冲突, 此时需要修改 IP 信息, 否者不能 正常远程访问

## 有以下解决方法

#### 方法一改变被远程设备(**PLC**、**HMI** 等)的 **IP**

修改 DEV1 网口 IP 地址和被远程设备 IP 地址, 使他们的 IP 与 Uplink1 网口联网 的 IP 地址不在同一个网段。例如,上面图中网关的 Uplink1 从路由器获得的联 网 IP 是 192.168.16.39,被远程设备的 IP 是 192.168.16.18。他们属于同一网 段, 所以会发生 IP 地址冲突, 我们需要改变 DEV1 网口和设备 IP, 如 192.168.1.XXX,这样就能正常远程访问

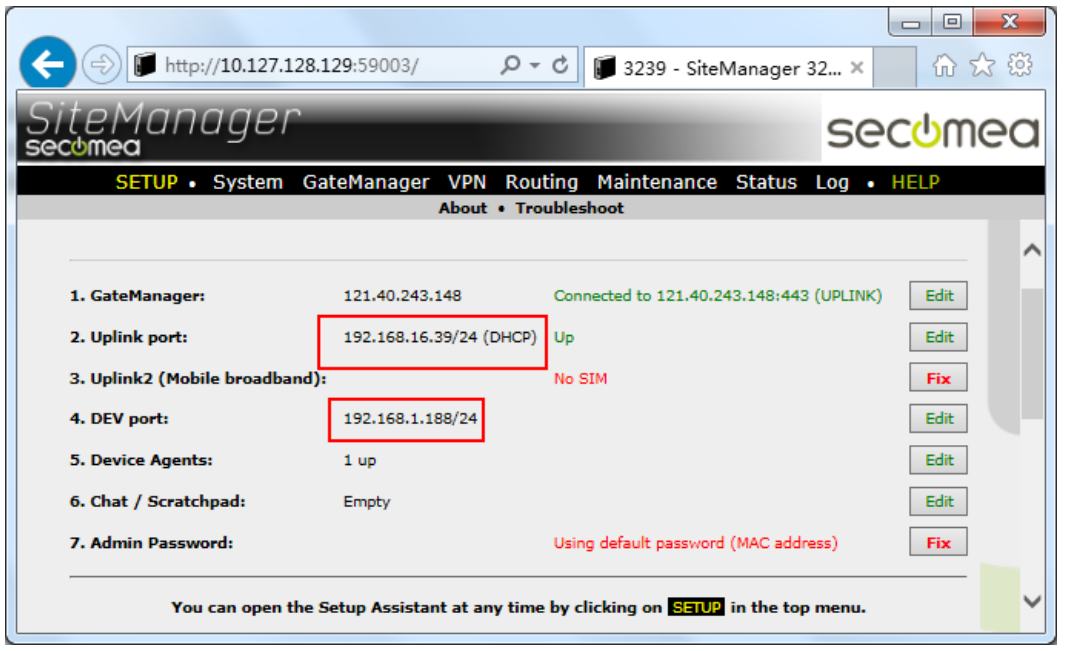

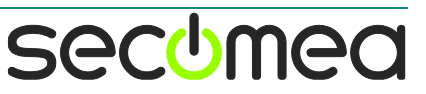

#### 方法二改变网关的联网 **IP**

修改路由器 LAN 口 IP, 让网关 Uplink1 网口获得的 IP 地址与被远程设备的 IP 地址不在同一个网段

例如,上面图中的网关的 Uplink 网口获得的 IP 是 192.168.16.39,修改路由器 的 LAN 口 IP,例如设置成 192.168.1.XXX 的网段。这样网关的 Uplink 网口获得 的 IP 地址就与设备的 IP 地址不在同一个网段

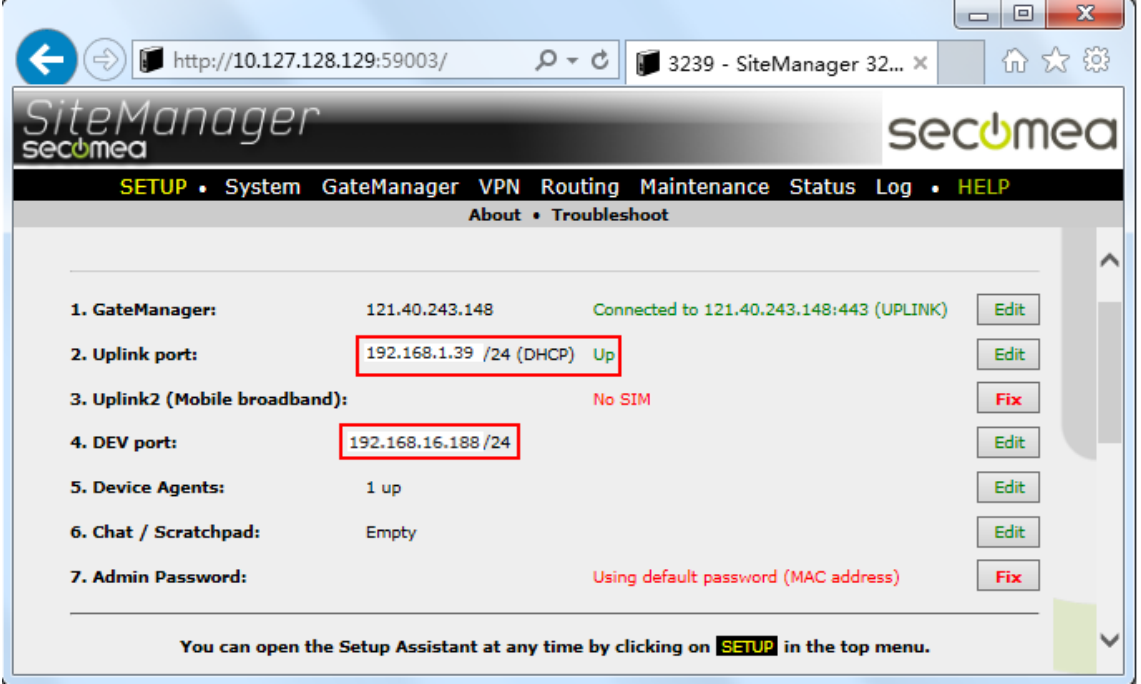

#### 方法三上网网线再接一个路由器,间接改变上网 **IP**

当路由器分配的 IP 和设备的 IP 都无法更改,可再连接一个路由器到上网的网 线,改变路由器 LAN 口的 IP 地址, SiteManager 网关分配到的 IP 就不会和 DEV1 网口 IP 冲突

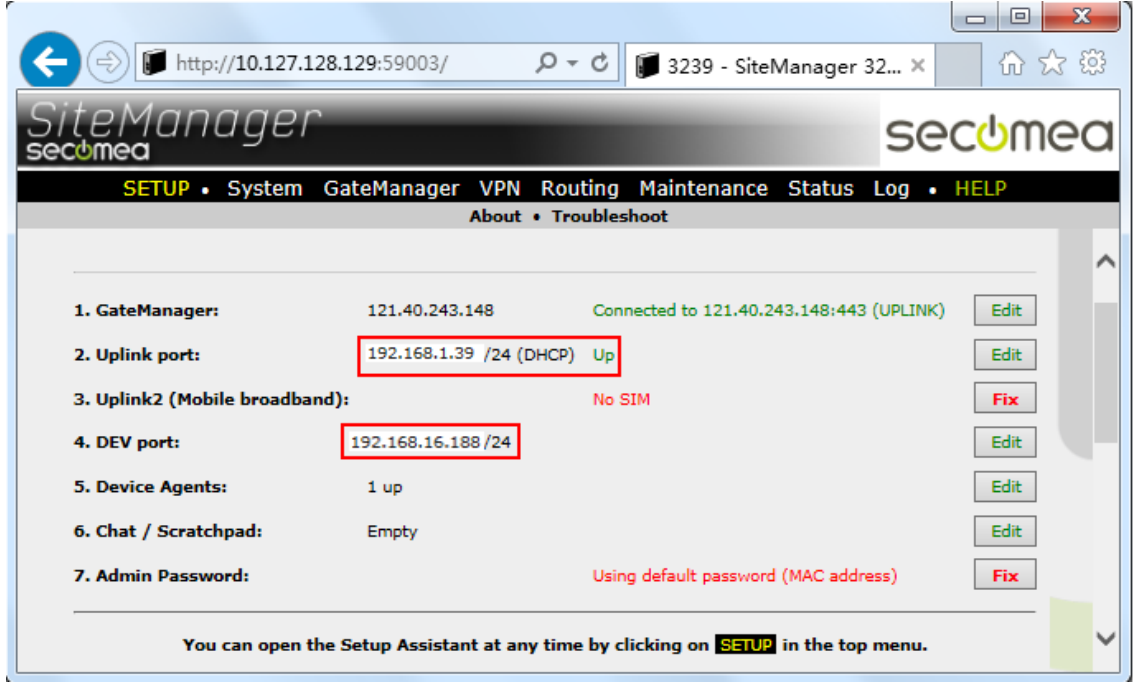

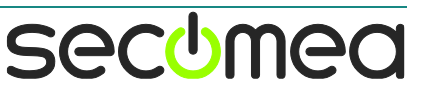

#### 四、将被远程设备(**PLC**、**HMI** 等)连接到联网路由器上

- 1. 将被远程设备和网关联网连接到同一个联网路由器下面
- 2. 网关联网和设备在一个局域网内,修改 DEV1 网口的 IP 地址并重启
- 3. 直接在 SiteManager 配置界面添加设备通道
- 4. 此连接方式要注意路由器已分配局域网设备的 IP 地址不能和 PLC 设备的 IP 地址一样,否则会出现 IP 冲突,如下图所示

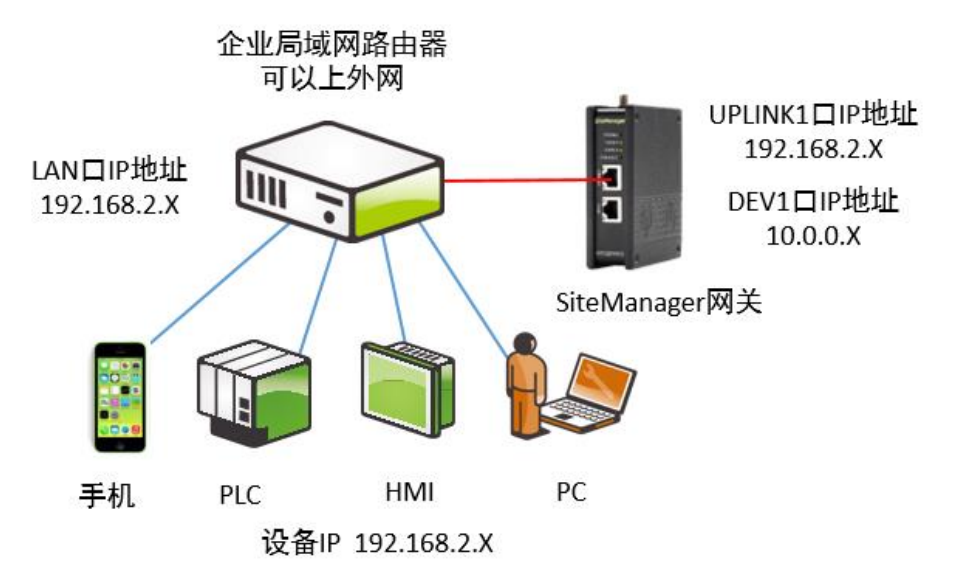

# 西肯麦 Secumea 可私有化部署的非VPN工业远程通信方案

远程调试 | 手机监控 | 数据采集 | 远程安全 | 数据上云 | 软件网关

适用于设备制造商、系统集成商、公共事业项目、工厂

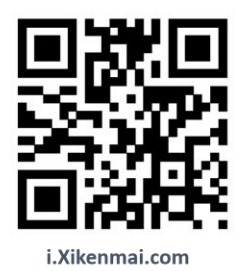

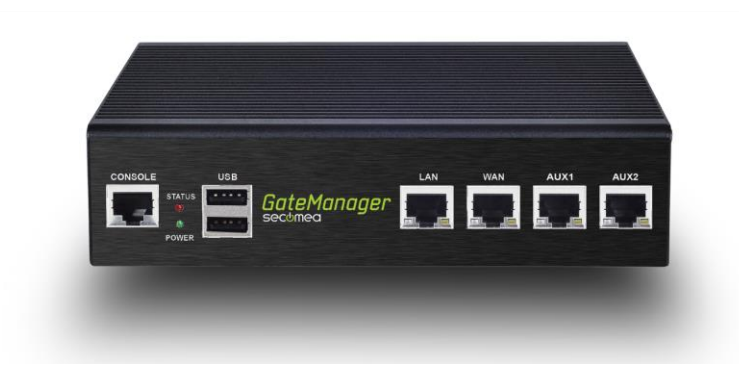

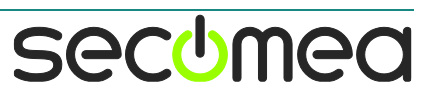